## 學期成績單**--**文書編輯軟體 **LibreOffice** 安裝步驟

1、下載 LibreOffice

 $\bullet$ **Fo A** 團 E  $\mathbf{C}$ i. 圛

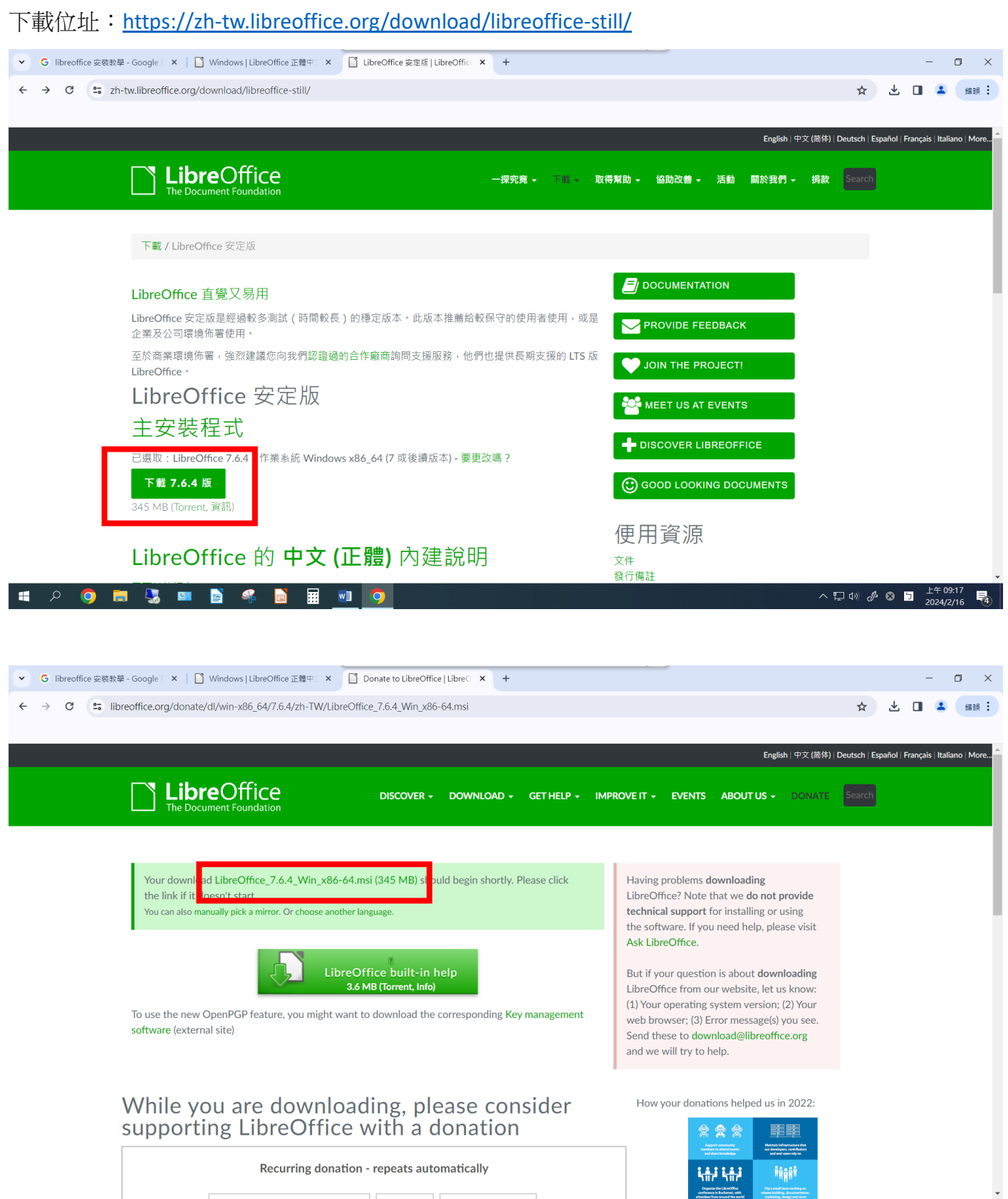

**WE O** 

 $\wedge$   $\Box$  (b)  $\mathcal{J}$  **Q**  $\Box$   $\frac{1 \mp 09:18}{2024/2/16}$   $\Box$ 

## 2.點選下載的安裝程式兩下進行安裝**(**接下來一直按下一步即可完成安裝**)**

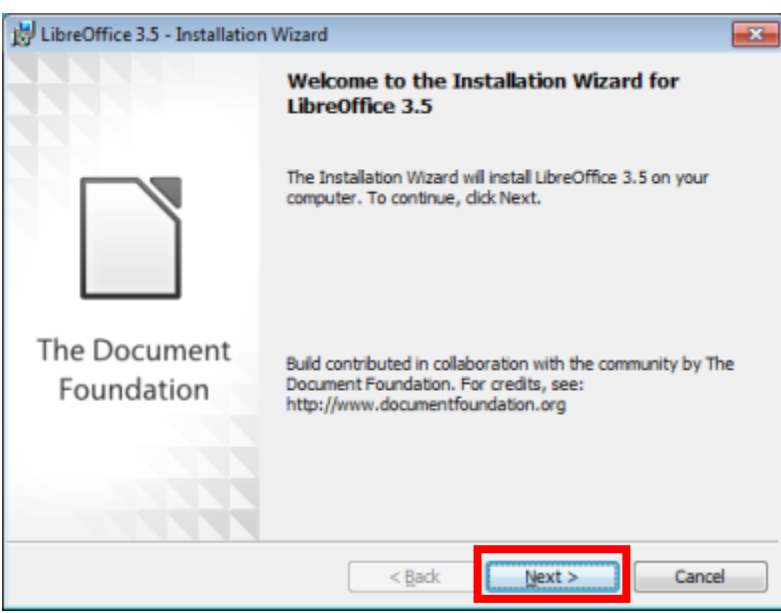

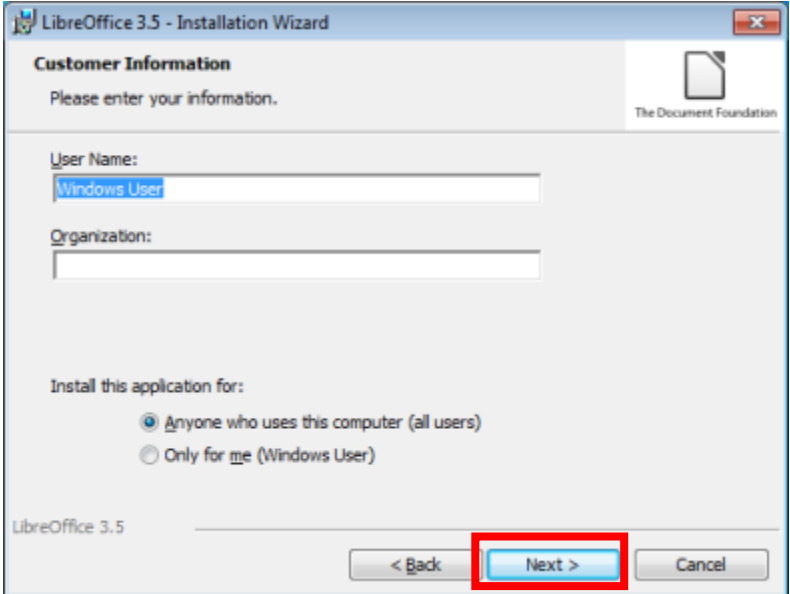

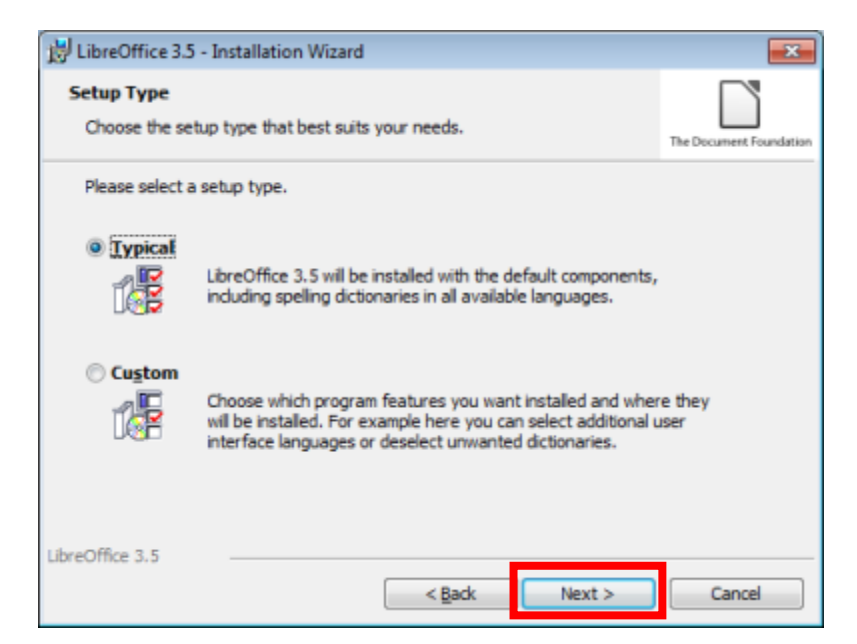

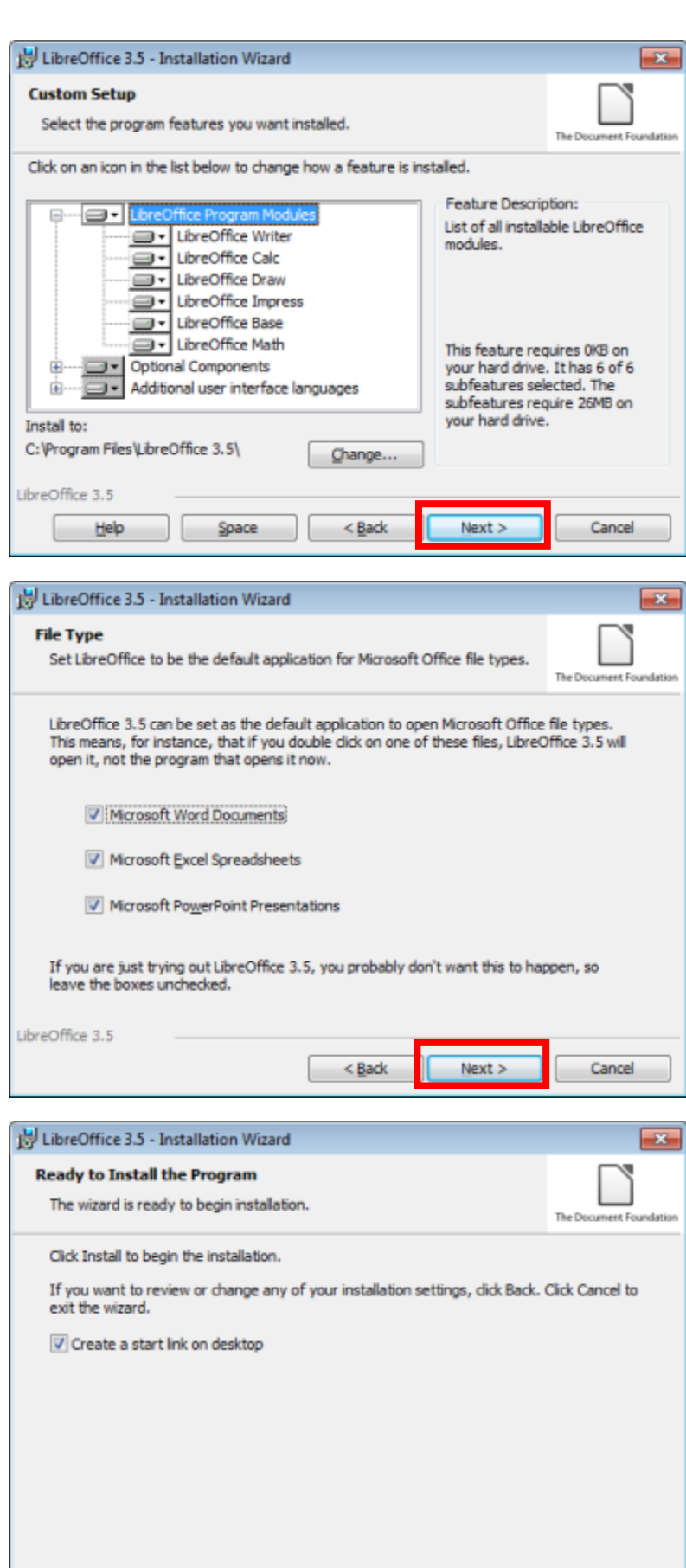

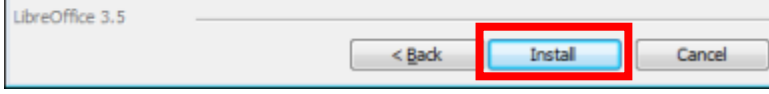

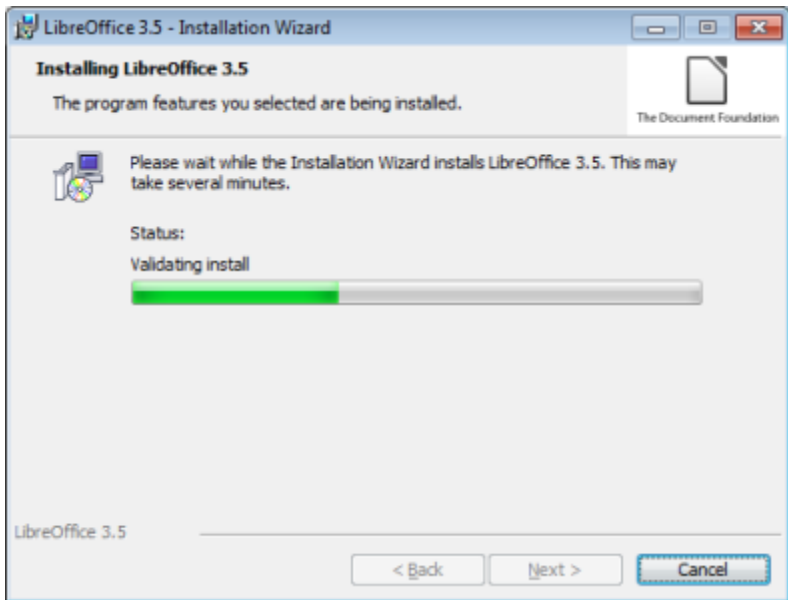

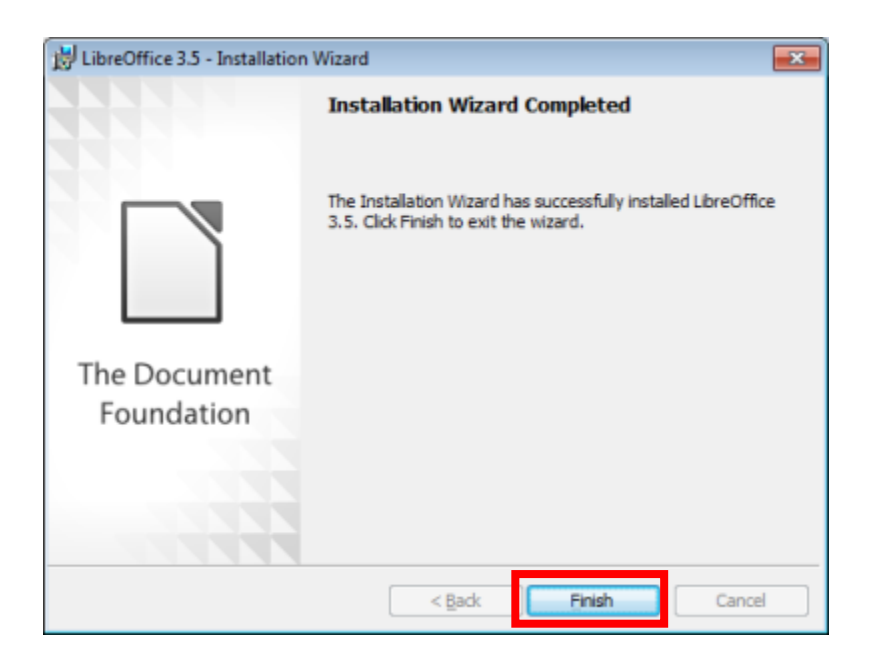